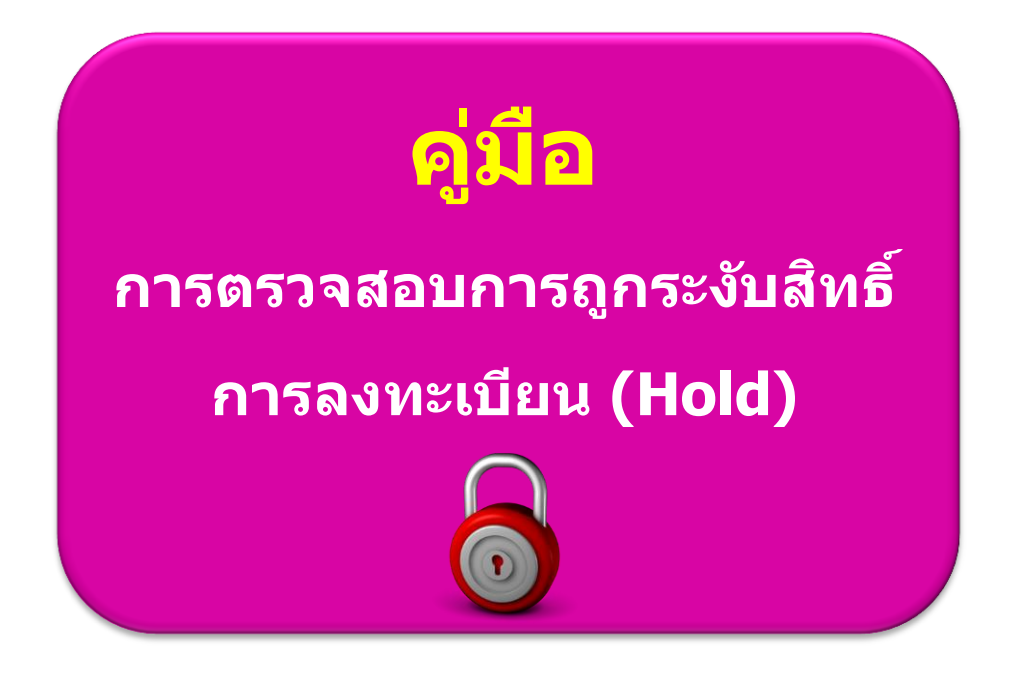

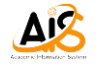

**วธีตี รวจสอบการถูกระงบัสทิ ธกิ์ ารลงทะเบียน (Hold)**

ึก่อนที่จะถึงวันที่กำหนดลงทะเบียนในแต่ละภาคเรียน นักศึกษาจะต้องเข้ามาตรวจสอบการถูกระงับสิทธิ์ การลงทะเบียน (Hold) ผ่านทางหน้า Web ของระบบ SLCM เพื่อตรวจสอบความพร้อมก่อนที่จะลงทะเบียน หากพบว่าถูกระงับสิทธิ์ (ติด Hold) ในกรณีใดๆ ก็ตาม ให้นักศึกษาไปติดต่อกับหน่วยงานที่เป็นผู้แจ้งระงับสิทธิ์ ดังกล่าว และเมื่อดำเนินการเรียบร้อยแล้ว หน่วยงานที่เป็นเจ้าของ Hold จะทำการปลด Lock การลงทะเบียน เพื่อให้นักศึกษาสามารถลงทะเบียน Online ได้ตามปกติ ซึ่งวิธีตรวจสอบการถูกระงับสิทธิ์ (Hold) เข้าระบบ ดังนี้

1. https//:reg.dpu.at.th ใส่ User ID คือ เลขประจำตัว 12 หลัก → ใส่ Password → ใส่ Code ตาม ตัวอักษรที่แสดงพิมพ์ตัวเล็กหรือใหญ่ก็ได ้ และกด Enter

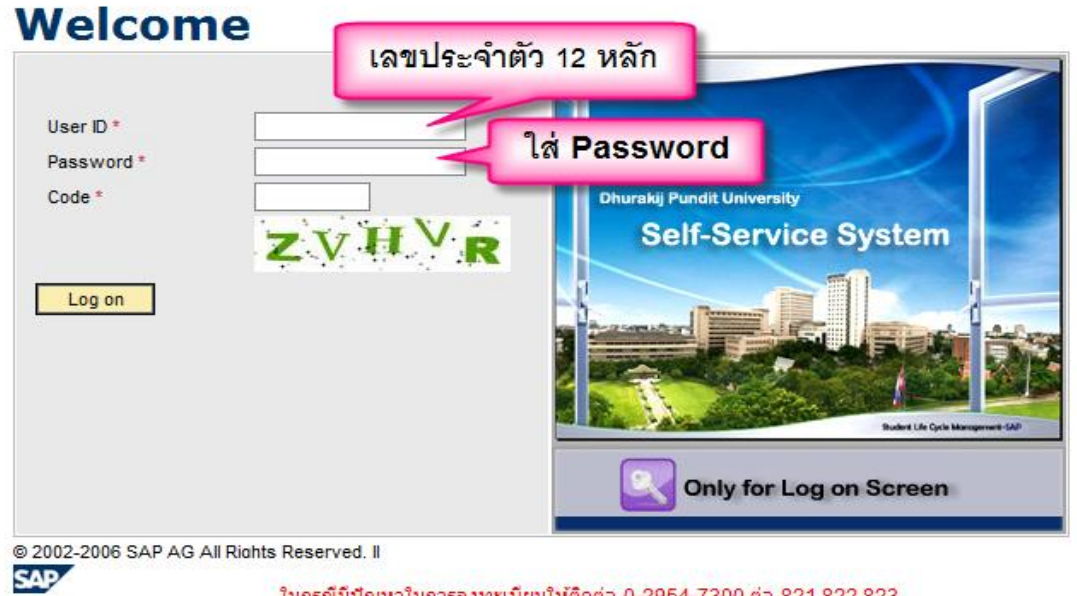

ในกรณีมีปัญหาในการลงทะเบียนให้ติดต่อ 0-2954-7300 ต่อ 821,822,823 (เวลา 8.30 - 19.30 น.) หรือ e-mail: slcm@dpu.ac.th

2. เข้าไปที่ Tab "ข้อมูลทั่วไปนักศึกษา″

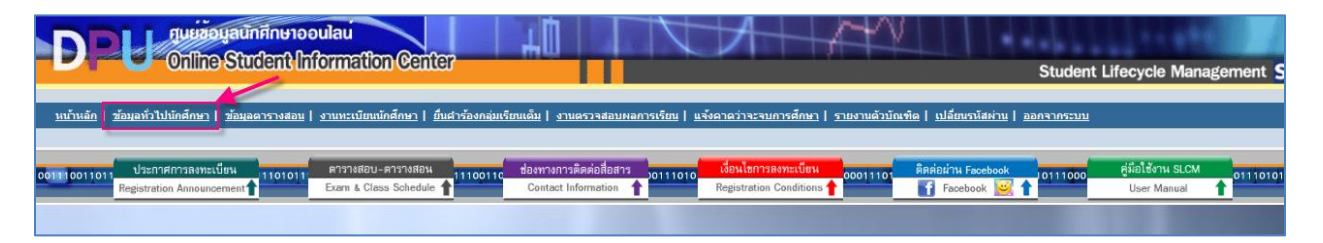

- ้ 3. คลิกเม้าส์ที่ "ประวัติและสิทธิ์การลงทะเบียน"
- 4. หน้าจอที่แสดงการถูกระงับสิทธิ์การลงทะเบียน (Hold) ให้ดูที่สถานะการเข้าใช้งานระบบลงทะเบียน ืออนไลน์ จะแสดงรายการถูกระงับสิทธิ์ลงทะเบียนตามรายการด้านล่างนี้ ให้นักศึกษาไปติดต่อ

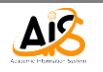

่ หน่วยงานที่เป็นเจ้าของเรื่องเพื่อให้ปลด Lock Hold โดยด่วนก่อนการลงทะเบียน จึงจะสามารถ ลงทะเบียนออนไลน์ได ้ตามปกติ

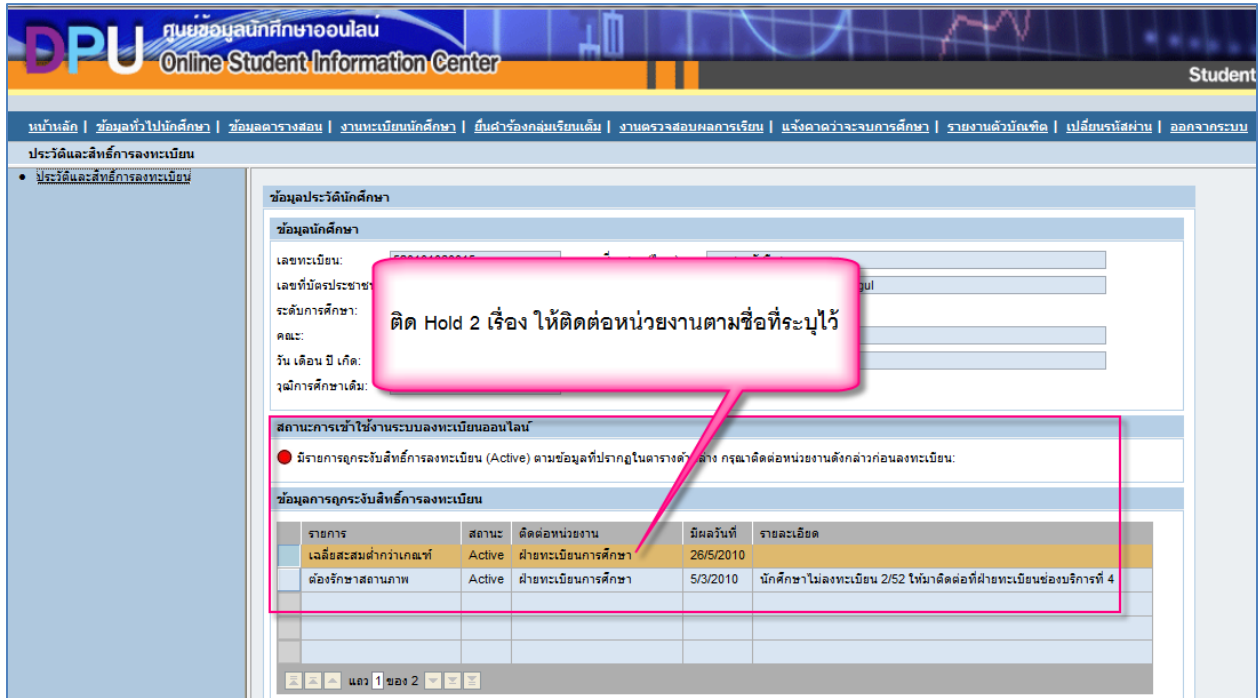

ิ ≻ หน้าจอที่แสดงสถานะการเข้าใช้งานระบบลงทะเบียนออนไลน์ เมื่อแสดงข้อความ "สามารถ ี เข้าใช้งานระบบลงทะเบียนได้ตามปกติ″ แสดงว่าไม่ถูกระงับสิทธิ์การลงทะเบียน (Hold)

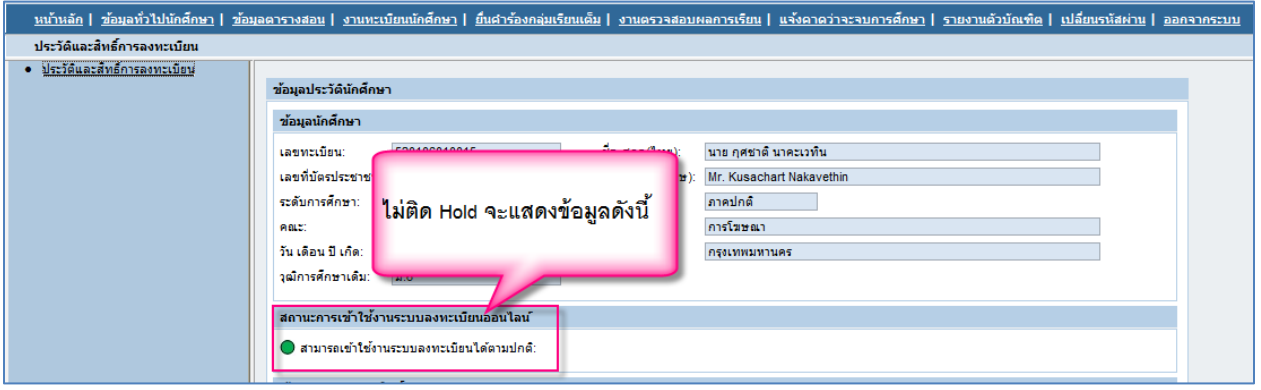

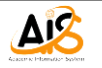